## **Eanes Westlake ISD**

## Pulling Tax Statements in the Parent Portal

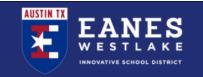

Access your current or previous year's tax statements at: <a href="https://Eanes.RevTrak.net">https://Eanes.RevTrak.net</a>

## Login to Existing RevTrak Account

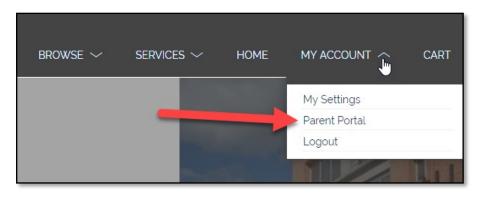

- Login using your Email Address and Password
- Select <u>My Account</u>\* from the top navigation bar.
- ♦ Select the **Parent Portal**.

\*NOTE: When using a mobile device, select the icon to access the Parent Portal link in the drop-down.

 Select HISTORY from the left-hand menu to access all past invoices and tax statements available within your account.

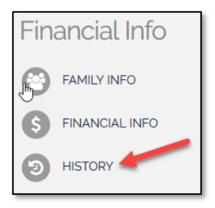

## Select the Desired Year's Tax Statement

• Click on the link for the tax statement you wish to view/print. For your convenience, this statement can be accessed at any time. This statement will list all payments for the members of your account in one statement.

| Invoice History   |                |            |          | Reports                                |
|-------------------|----------------|------------|----------|----------------------------------------|
| Name              | Invoice        | Date       | Amount   | 2018 Tax Statement                     |
| Cindy Lamb        | 137082-7545224 | 06/01/2017 | \$100.00 | 2017 Tax Statement                     |
| <u>Vicki Lamb</u> | 136989-7545226 | 06/01/2017 | \$25.00  | 201/ Tax Statement                     |
| Sammie Lamb       | 136989-7545228 | 06/01/2017 | \$50.00  | 2016 Tax Statement                     |
| Johnny Lamb       | 136989-7545232 | 06/01/2017 | \$50.00  | 2015 Tax Statement                     |
| Cindy Lamb        | 136989-7545224 | 06/01/2017 | \$50.00  |                                        |
| <u>Vicki Lamb</u> | 137082-7545226 | 06/01/2017 | \$50.00  | 2014 Tax Statement                     |
| Sammie Lamb       | 137082-7545228 | 06/01/2017 | \$100.00 | <ul> <li>2013 Tax Statement</li> </ul> |